### 天主教輔仁大學英國語文學系學士班畢業成果 ENGLISH DEPARTMENT, FU JEN CATHOLIC UNIVERSITY GRADUATION PROJECT 2023

指導教授:陳碧珠老師 Dr. Bichu Chen

**Company SDG Introduction- DHL& Evergreen**

 $\gamma_0$ 

學生:張博鈞撰 Beckett Pao-Chun Chang

PULCHINTUDO

GANCTITAS BONITAS

VERITAR

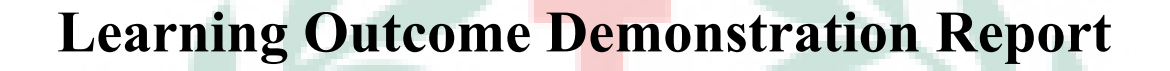

# **Technology Assisted Instruction and Presentation**

# **Company SDG Introduction- DHL&**

**Evergreen**

**Beckett Chang**

**405110624**

**2022/7/3**

Google Site Links ----

1. Group Site Homepage: AS. [https://sites.google.com/d/1b4EU3MntO\\_uH1RnQkZImUJulnP0GeceY/p/1j](https://sites.google.com/d/1b4EU3MntO_uH1RnQkZImUJulnP0GeceY/p/1jYBPy01tzK_EpT4M11y10T3BBLwdJ52S/edit)

[YBPy01tzK\\_EpT4M11y10T3BBLwdJ52S/edit](https://sites.google.com/d/1b4EU3MntO_uH1RnQkZImUJulnP0GeceY/p/1jYBPy01tzK_EpT4M11y10T3BBLwdJ52S/edit)

2. My Self-Created Subpages:

[https://sites.google.com/d/1b4EU3MntO\\_uH1RnQkZImUJulnP0GeceY/p/1Z](https://sites.google.com/d/1b4EU3MntO_uH1RnQkZImUJulnP0GeceY/p/1ZmkEwaN53Bgr_tltoMCnRgpF9uhiCtwG/edit) [mkEwaN53Bgr\\_tltoMCnRgpF9uhiCtwG/edit](https://sites.google.com/d/1b4EU3MntO_uH1RnQkZImUJulnP0GeceY/p/1ZmkEwaN53Bgr_tltoMCnRgpF9uhiCtwG/edit)

4.9

3. Self-Introduction Page:

[https://sites.google.com/d/1b4EU3MntO\\_uH1RnQkZImUJulnP0GeceY/p/1M](https://sites.google.com/d/1b4EU3MntO_uH1RnQkZImUJulnP0GeceY/p/1MTYE1Ijvm5_1bTKVeV4ai7HPlaRTqPLG/edit) [TYE1Ijvm5\\_1bTKVeV4ai7HPlaRTqPLG/edit](https://sites.google.com/d/1b4EU3MntO_uH1RnQkZImUJulnP0GeceY/p/1MTYE1Ijvm5_1bTKVeV4ai7HPlaRTqPLG/edit)

4. Project Oral Presentation Link:

<https://youtu.be/loTXzY-oAW8>

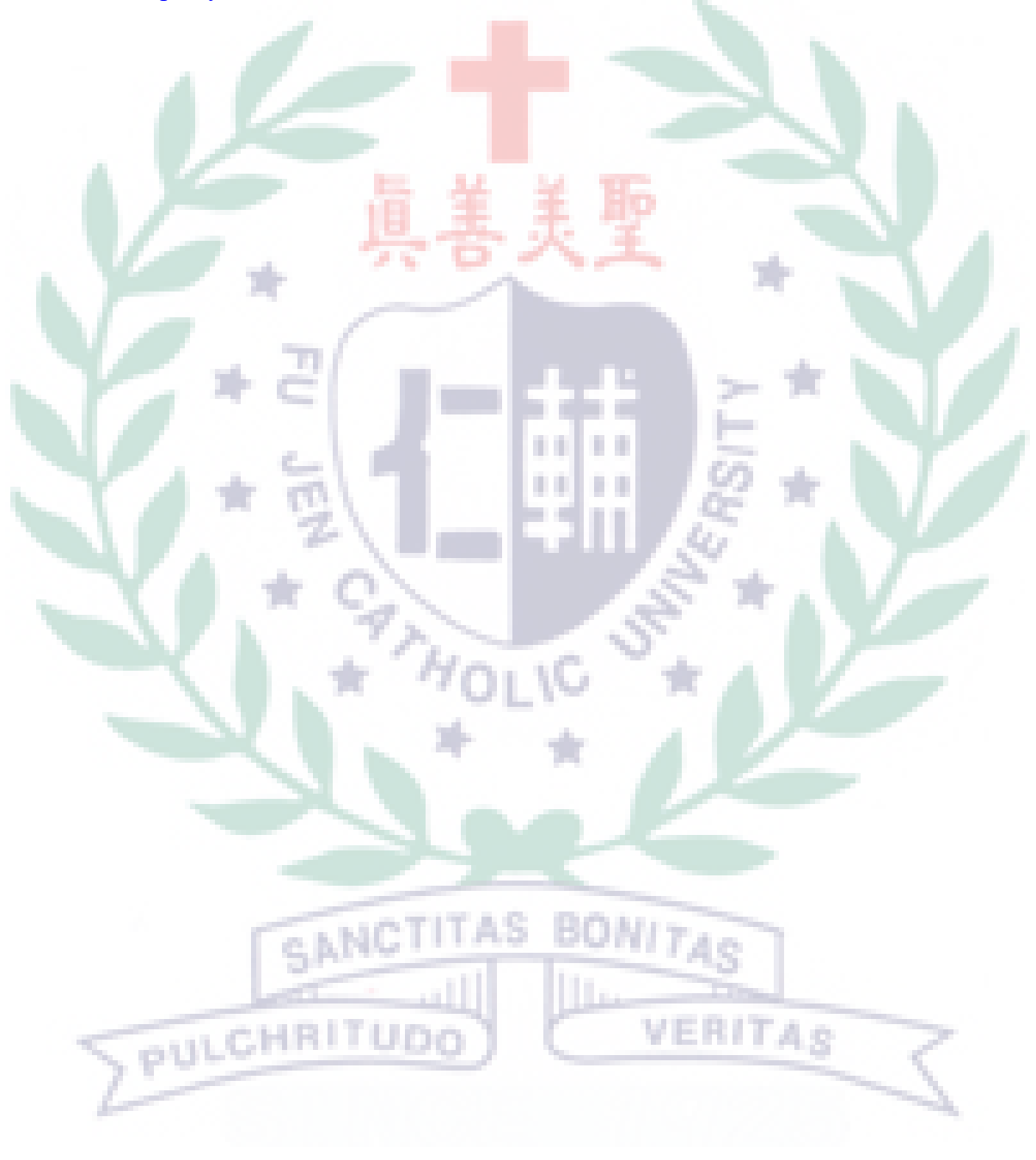

VERITAS

### **Table of Contents**

### I. Introduction

II. Project Content Explanations:

A. Group Focus……………………………. 4

Table 1. Work Division…………………. 7

B. My Main Focus…………………………. 9

C. Self-Evaluation of the Group Project…….12

III. Apps and Software Adopted in the Group Project

Table 2. List of Links to My Google Site Production

of the Apps Adopted …………………………... 9

IV. When I First learned the Apps…………….... 17

V. Reflections and Thoughts for Creating This

GANC

PULCHRITUDE

Project......................................................................22

VI. References ...................................………….....23

Company SDG Introduction- DHL& Evergreen Beckett Chang 405110624

# **Company SDG Introduction- DHL&**

## **Evergreen**

#### **I. Introduction of Group Project**

Last semester, I attended a workshop provided by the college of interdisciplinary studies. They invited the vice president of DHL Taiwan to our school, and he gave a speech about the future of the logistics industries. I learned a lot about DHL's SDGs. When I was first introduced to this project, I decided to share what I've learned about DHL with my other group members and our class. Eventually, I hope by publishing our Google Sites, more people in the international society can get to know better about SDGs (see fig 1), because I think SDGs are not recognizable enough to our world, so I hope our project can help people to understand more about SDGs and get an idea of what DHL and Evergreen are doing to achieve SDGs, especially in reducing carbon emissions. Because SDGs can help enterprises to be eco-HRI UDO XБ. friendlier, hence lower environmental impact on our planet and create a

better future for the next generation.

#### **II. Project Content Explanations: Content, Text level**

**A.** Minor Focus: We chose DHL and Evergreen as our target companies because

they are two major logistics companies in Taiwan and other parts of the world.

For the logistics industries, green gas emissions are the main problem that needs

to be solved. For that reason, we focus on analyzing how these two companies

reduce green gas emissions (see fig.  $2\&$  3).

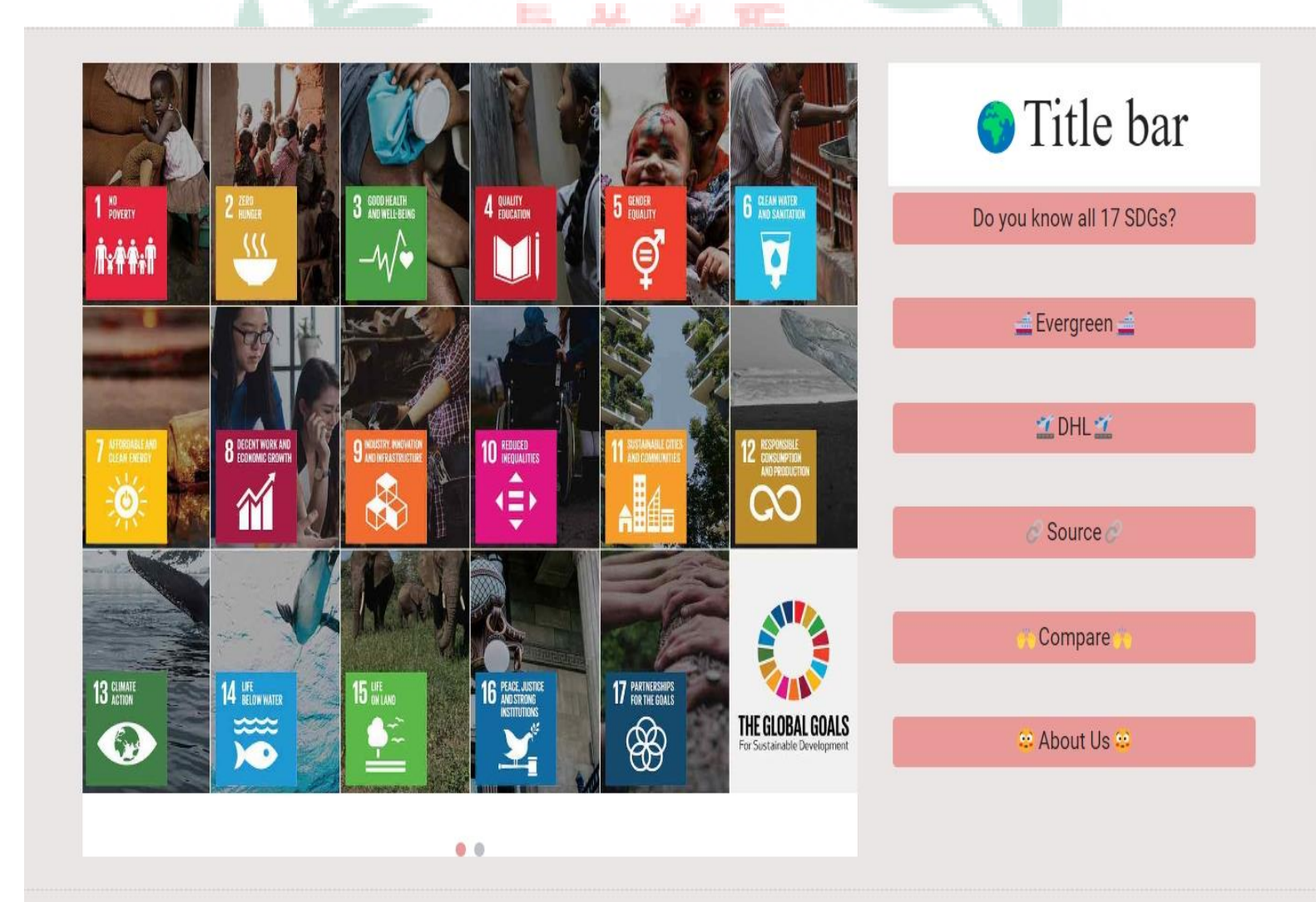

Fig. 1 Main Page of Our Google Sites

SDGs 13: Climate Action  $\equiv$  rising  $\equiv$ THE CLIMATE CRISIS **GREENHOUSE GAS EMISSIONS**  $\equiv$  continues,  $\equiv$ REQUIRE SHIFTING ECONOMIES **TOWARDS CARBON NEUTRALITY LARGELY UNABATED CURRENT GREENHOUSE GAS EMISSIONS** 1.5°C SCENARIO 2000 2019 2050 **CLIMATE FINANCE INCREASED**  $111 -$ 2020 GLOBAL AVERAGE TEMPERATURE AT **BY 10% 1.2°C ABOVE PRE-INDUSTRIAL BASELINE** FROM 2015-2016  $\overline{10}$  2017-2018, **REACHING AN** ANNUAL AVERAGE OF WOEFULLY OFF TRACK TO STAY AT OR BELOW \$48.7 BILLION 1.5°C AS CALLED FOR IN THE PARIS AGREEMENT Fig. 2 SDGs 13: Climate ActionSANCTITAS **BONITAS** PULCHRITUDO VERITAS

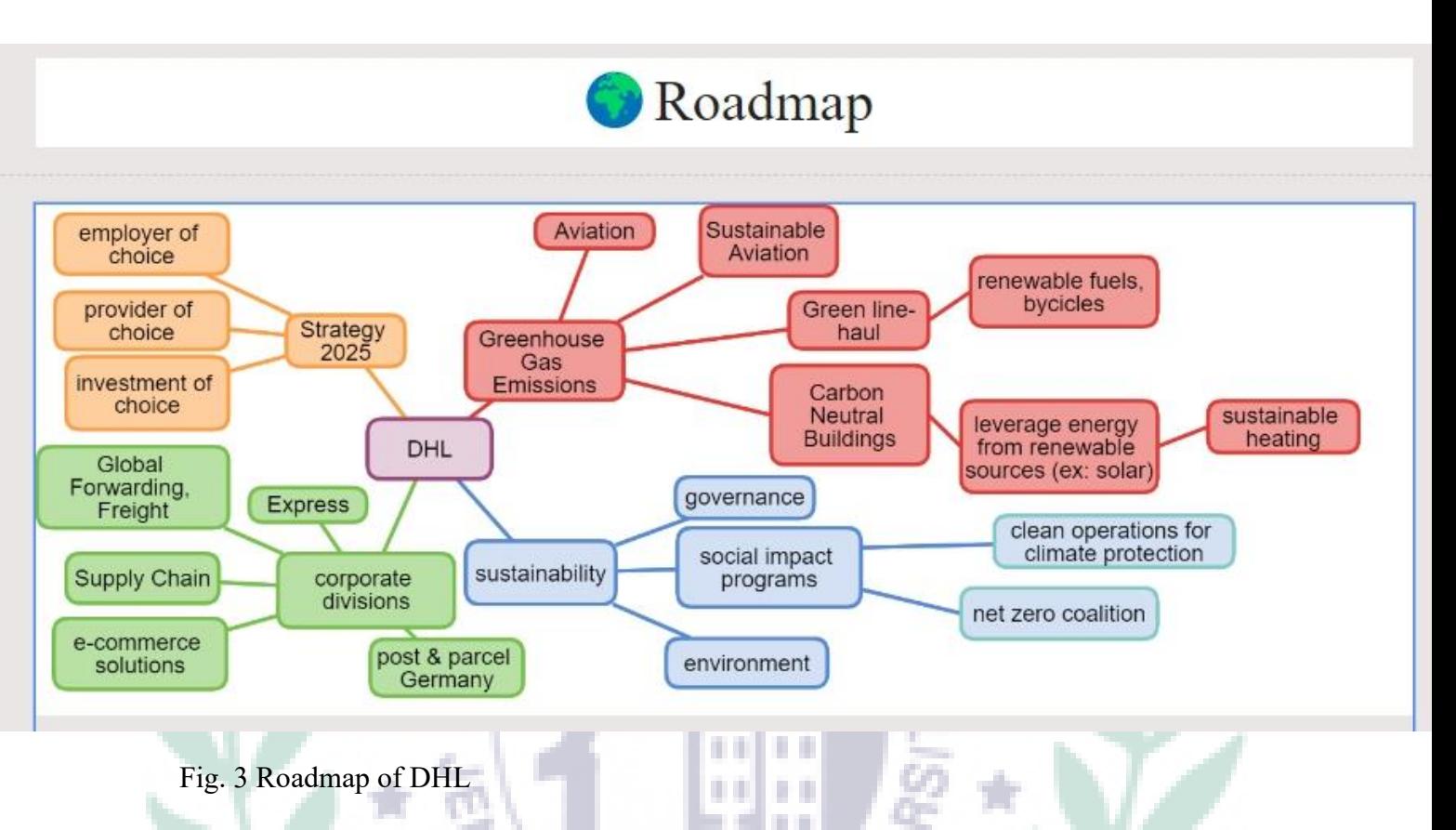

### **III. Group Member Name, Student ID, & Work Division**

We didn't divide our work into two companies, every one of us contributed to the part we were interested in and completed the project together.

| <b>Name</b>                                           | Stu. No.  | <b>Duty</b>                                                                            | Individual website main<br>sub-page link                                                                           | <b>Interactive Components</b>                          |
|-------------------------------------------------------|-----------|----------------------------------------------------------------------------------------|----------------------------------------------------------------------------------------------------|--------------------------------------------------------|
| <b>Beckett</b><br>Chang<br>(Author of<br>this report) | 405110624 | 1. Cospaces for<br>Comparison<br>2. DHL<br>Introduction                                | Comparison<br>https://sites.google.com/d/1<br>b4EU3MntO_uH1RnQkZI<br>mUJulnP0GeceY/p/1jZ825                        | Cospaces:<br>1.<br>https://edu.cospaces.io/LK<br>D-RLD |
|                                                       |           | 3. DHL's<br>Investment<br>4. Comparison of<br>the Freight Co <sub>2</sub><br>Emissions | 1KDkag7kYVn6GrXGjOd<br>H3if6pE-/edit<br>2. DHL Introduction<br>https://sites.google.com/d/1<br>b4EU3MntO uH1RnQkZI |                                                        |

Table 1. Group Work Division

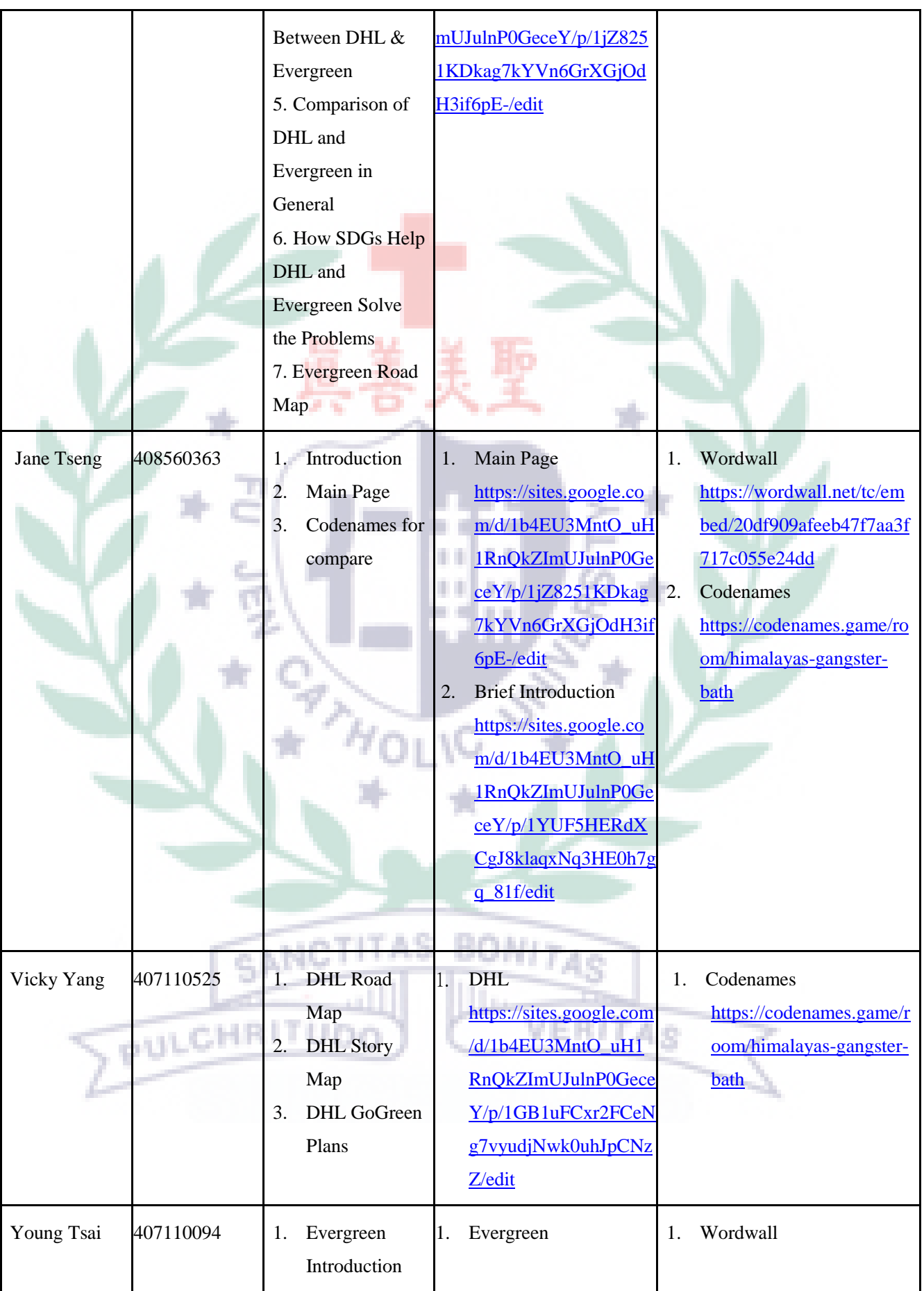

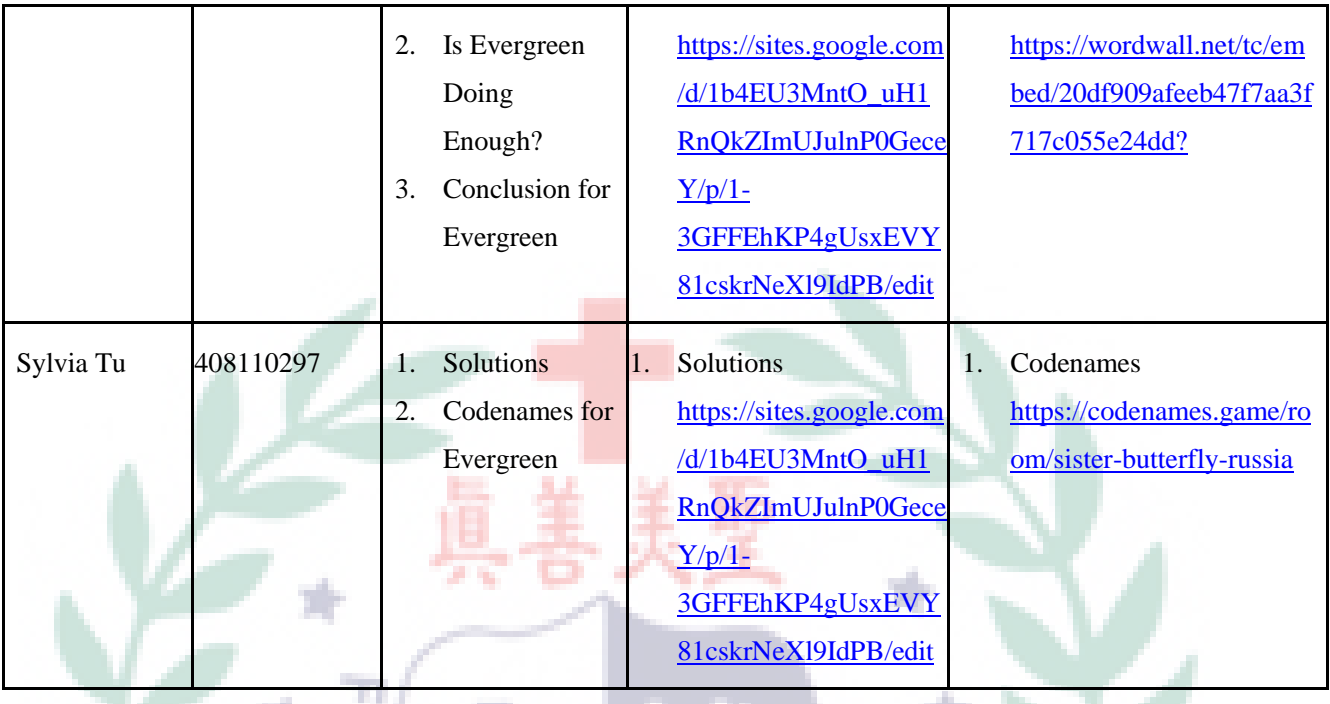

#### **A. Main Focus: My own/collaborative sub-page theme** ii is Ù.

Table 2. List of Links to My Google Site Production of the Apps/Software Adopted

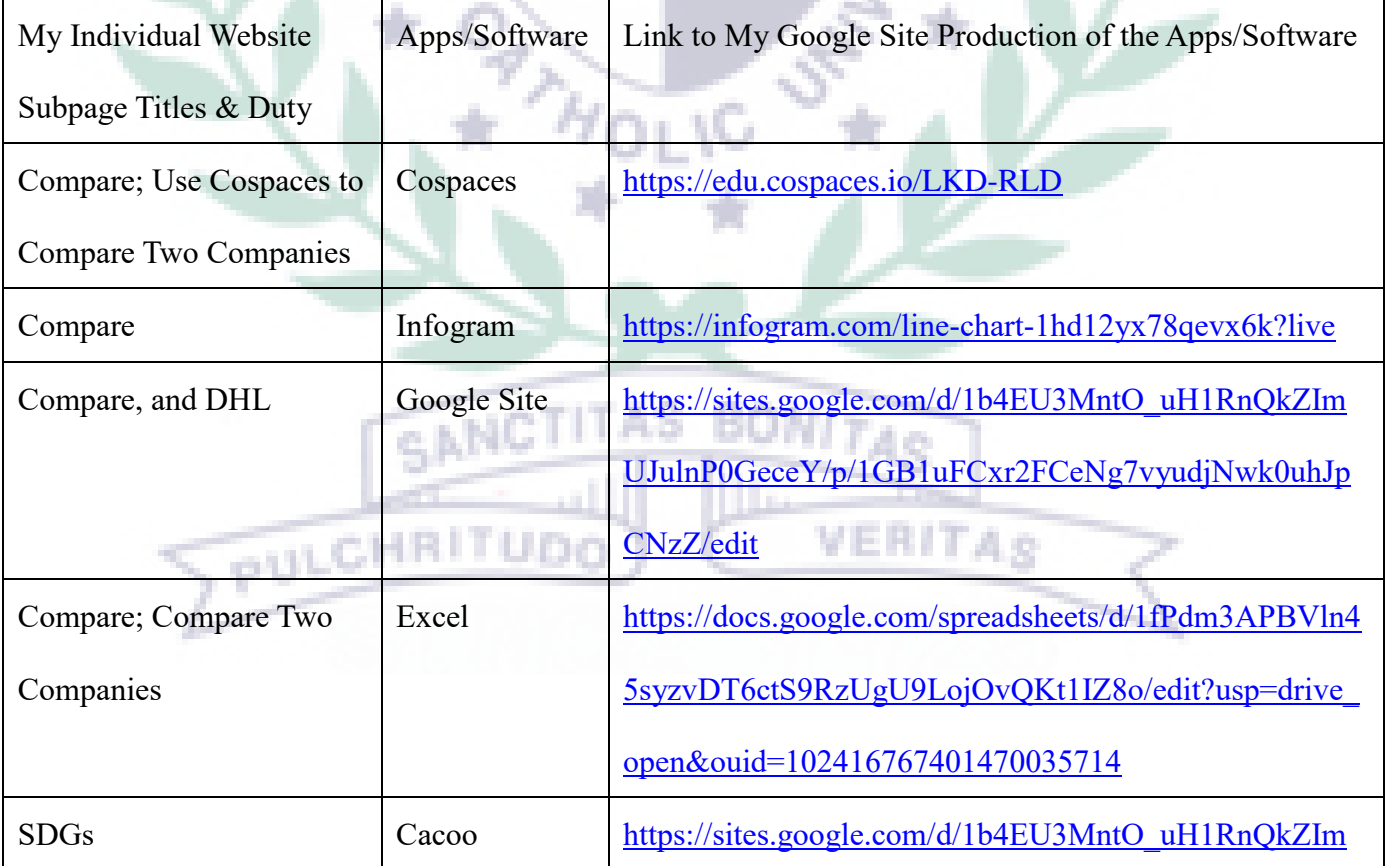

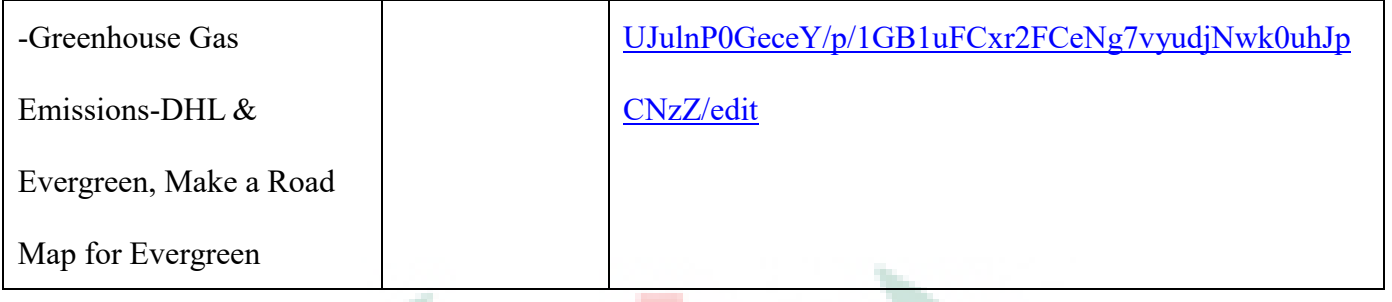

**B. Explanations of What & How I Created My SDG Google Site Sub-pages**

First of all, I used Cacoo to create a road map for Evergreen, I put 2 SDGs

into the road map, including no.13 climate action and no.8 decent work&

economic growth. I think Evergreen did a great job reaching these SDGs (See

fig.4). The reason I chose Cacoo to build an introduction to Evergreen SDGs is

that Cacoo is a suitable tool for creating the mind maps and road maps. It allows

me to use different colors to highlight sub-branches and it's also a starter-

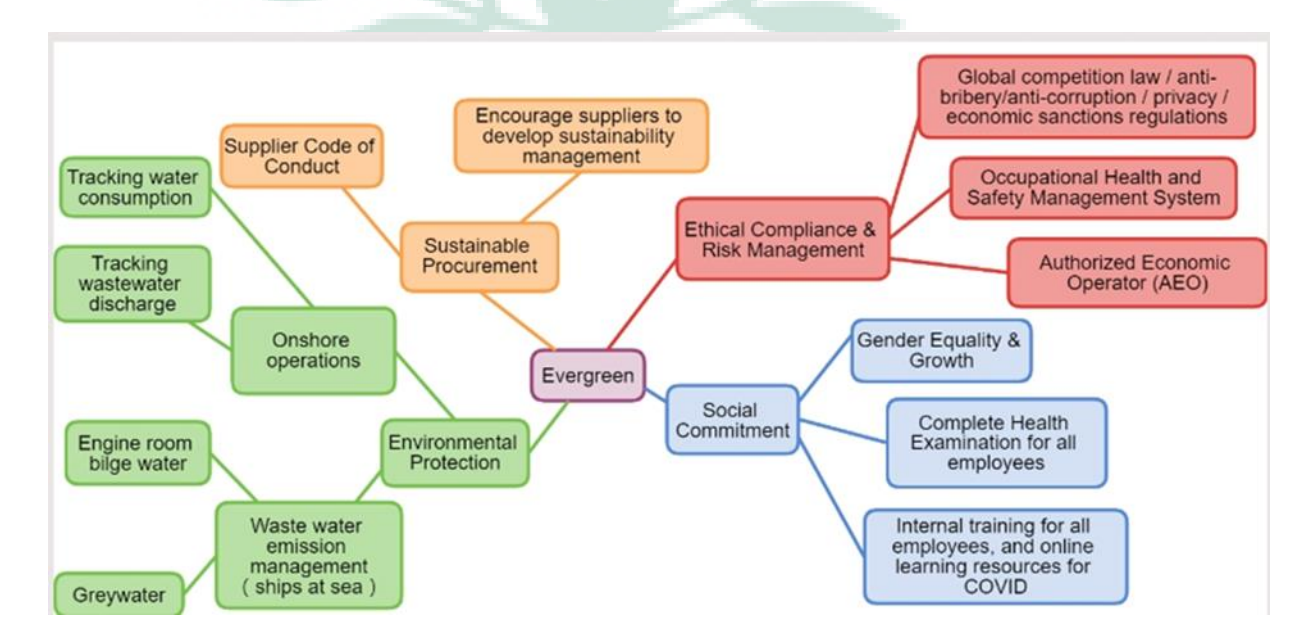

friendly tool to adopt.

#### Fig.4 The Road Map of Evergreen

Secondly, I chose Excel and Infogram to do the comparison of DHL and

Evergreen, because they can provide viewers with a great visual comparison.

Viewers are able to get the most important point just by browsing the charts.

Moreover, Excel is a great tool to organize a large amount of data. Besides, it's

also an important tool for business students and I think I can start to use it now to

be more skillful in analyzing information, which is a required ability in many

companies.

PULCHRITU

Finally, I added Cospaces to our site. It's an AR-3D interaction tool I learned from other classes many years ago. The first benefit of using Cospaces is that it's a great way to catch viewers' attention, especially when I am explaining professional terms (see fig.5). Cospaces also allows viewers to explore the 3D world on their own. **SANC** 

VERITAS

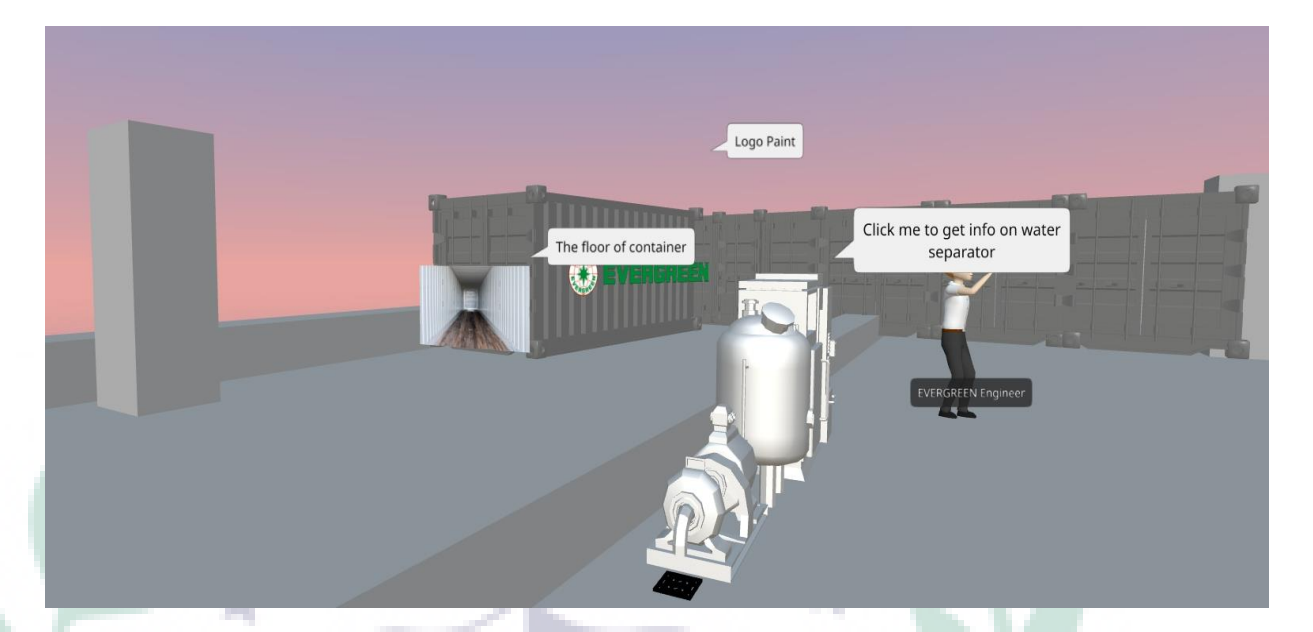

#### Fig.5 A Screenshot of Cospaces

#### **C. Self-Evaluation of the Group Project**

I think I am good at following orders, and I can always finish tasks given by other teammates. What's more, I also helped by adding extra information on different pages. I think there are some parts that are overlapping in our project, like the explanation of ballast water. Young, Sylvia, and I all added information in our own subpages. I believe that's because we finish our part at a different time, and we didn't check others' introductions. The most difficult part for me is liuba енит де that I can't find the information I want for both companies. Some data are not published, and some are not in the same measuring unit, so I have to spend lots of time trying to unify the unit and digging for information. For example, I have converted the currency into NTD to compare the capital of DHL and Evergreen.

#### **IV. Apps and Software Adopted in the Group Project**

Software that I applied in this project includes Cacoo, Excel, Infogram, Cospaces, and Google Sites. I think Excel and Cospaces are more difficult tools for me to use compared with the other three. To be more specific, I think the user interface of Excel is not clear enough for a beginner like me. I usually end up spending hours searching instructions online. I also borrow several books from my father to get more information about Excel. Cospaces is a 3D interaction tool, I think the most difficult part for me is that it has a limited database. I have to build my own 3D objects or insert them from other platforms. All in all, though it takes me a lot to try to overcome these

difficulties, I still enjoy finishing these projects with different tools.

1. Cacoo: The reason I chose Cacoo to build an introduction to Evergreen SDGs (see fig.6) is that Cacoo is a suitable tool for creating mind maps and road maps. It allows me to use different colors to highlight sub-branches and it's also a starter-

friendly tool to adopt.

 Company SDG Introduction- DHL& Evergreen- Chang 14 July 3, 2022

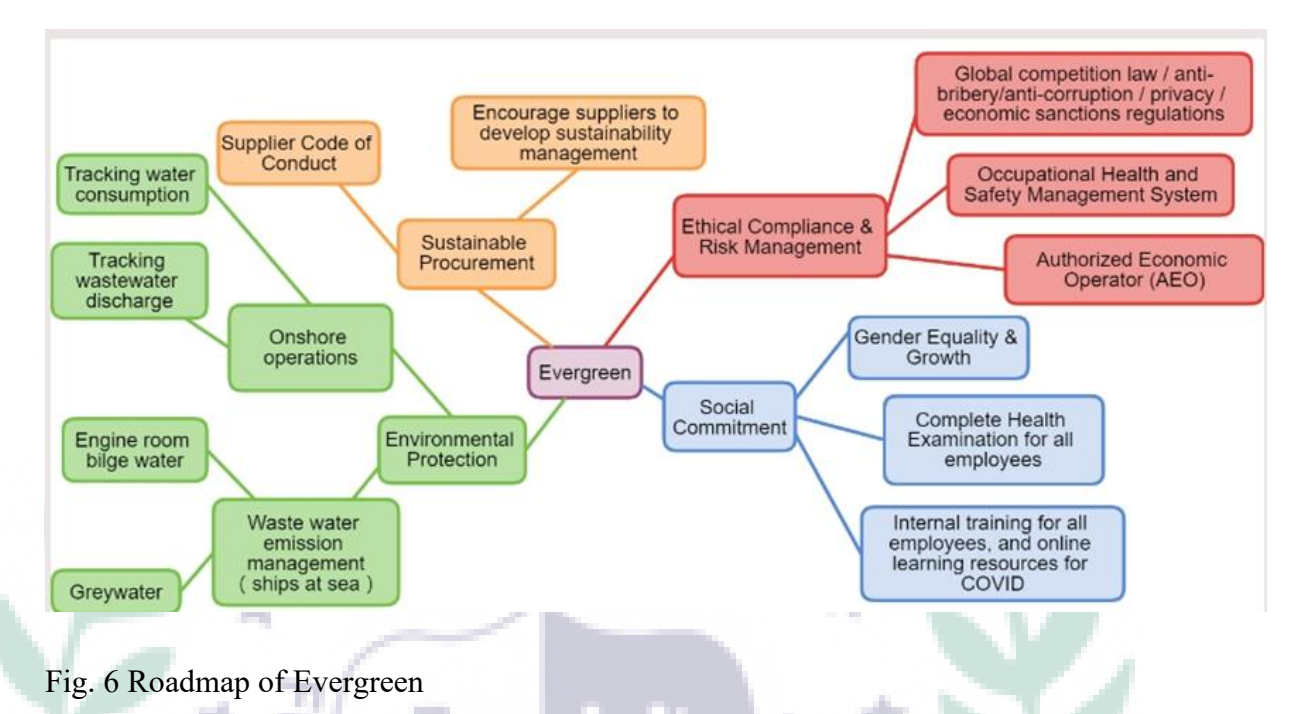

88 2. Excel: Excel is a great tool to organize a large amount of data (see table 3).

Besides, it's also an important tool for business students and I think I can start to

۰

۰ ٠ U.

 $\mathbb{R}$ 

use it now to be more skillful in analyzing information, which is a required ability

in many companies.

Table 3 Comparison of DHL and Evergreen in General

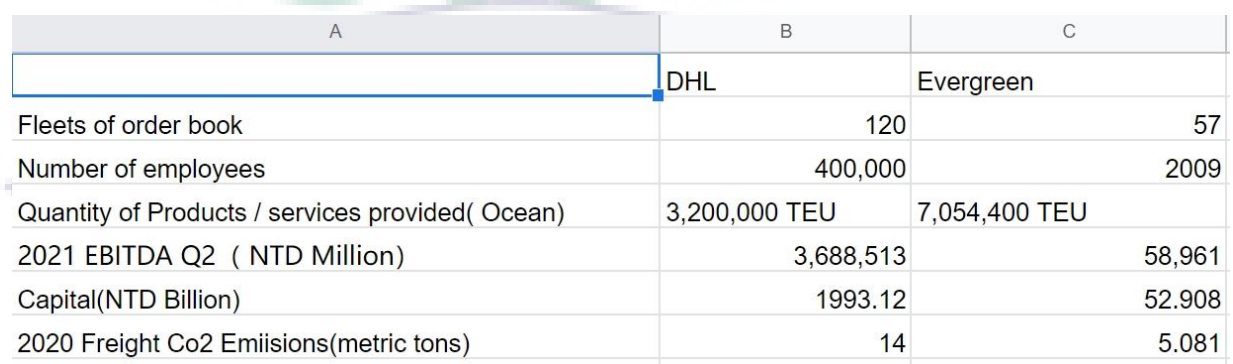

3. Infogram: Infogram is an easy tool to use, all people need to do is enter data and it

will create charts automatically. Moreover, Infogram is great at making

comparisons because it can provide viewers with a great visual comparison.

Viewers are able to get the most important point just by browsing the charts (see

fig.7).

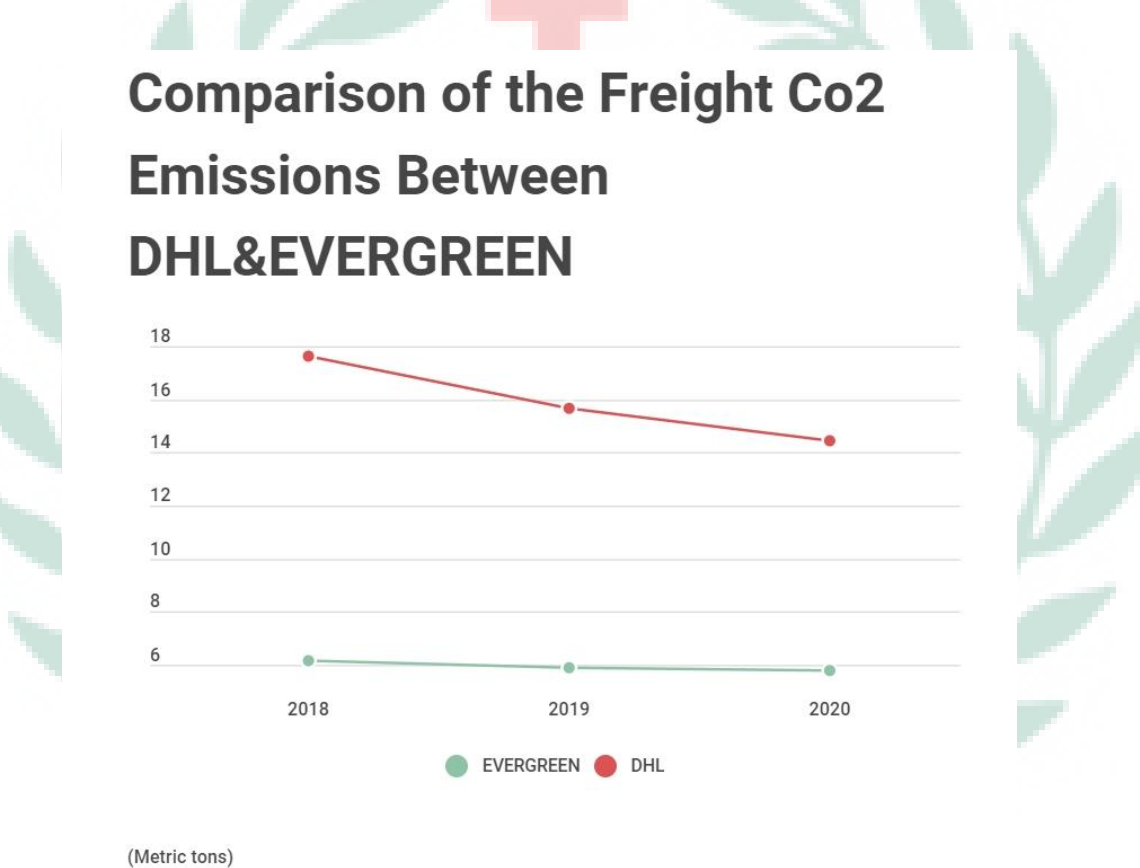

Fig.7 Comparison of the Freight Co2 Emissions Between DHL & Evergreen

4. Cospaces: Cospaces is an AR-3D interaction tool I learned from other classes many years ago. The first benefit of using Cospaces is that it's a great way to catch viewers' attention, especially when I am explaining professional terms. Cospaces also allows viewers to explore the 3D world on their own. Even though Cospaces is a coding-based application, any coding new starter like me can

choose to use the coblocks coding function (see fig.8) in the cospaces to do coding

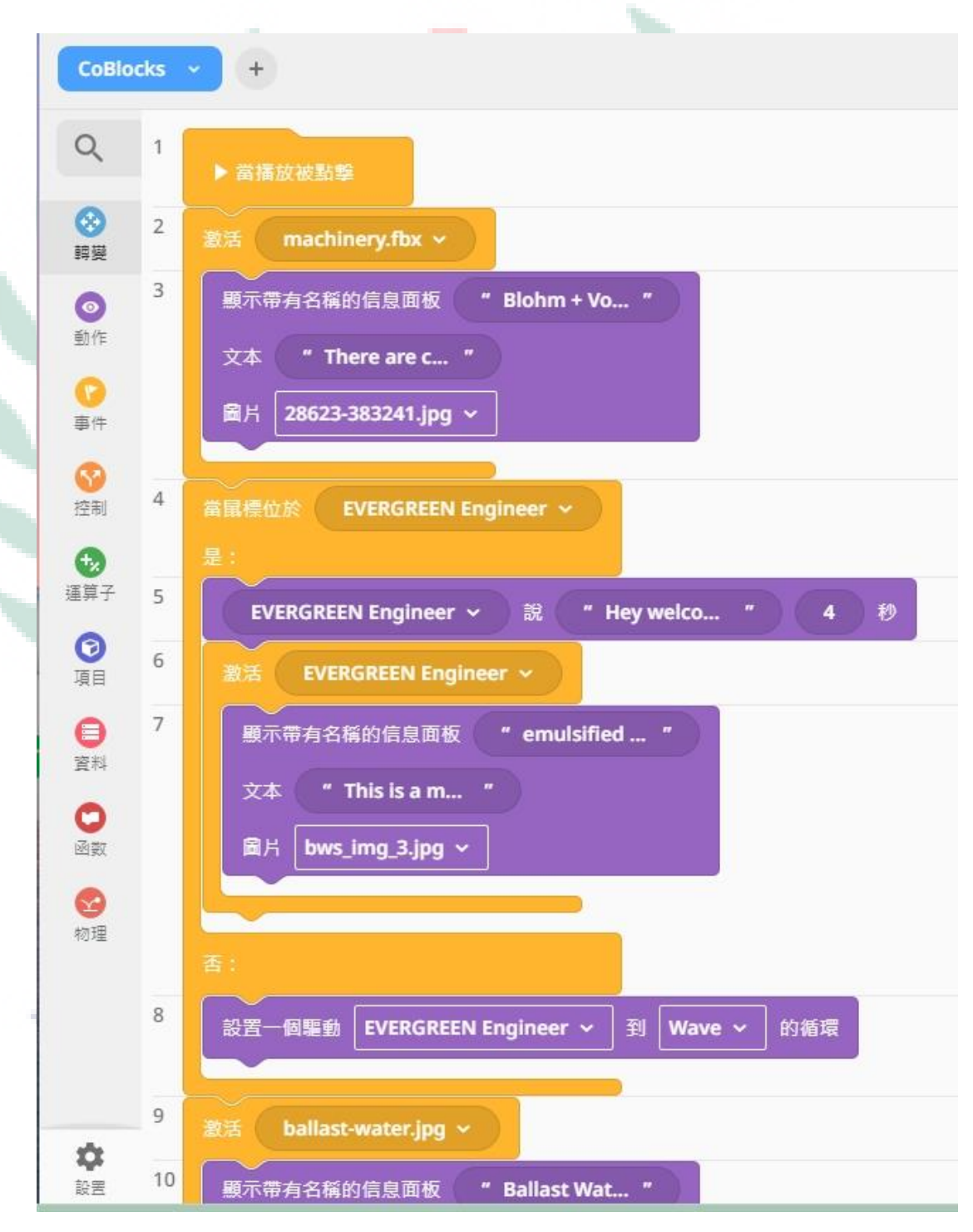

for the program.

Fig.8 Coblocks in Cospaces

#### **V. When I First learned the Apps/Software/Platform**

I chose to use Cacoo as my example. It's a brand-new tool to me. The text below

is what I thought when I first learned the application.

3/18: Cacoo

on.

I am always afraid of group work because I don't know anyone in the class and I have poor social communication skills. Luckily, with the help of my instructor, I manage to get into the group in front of me. Cacoo is a new tool introduced to me and I find it is even more convenient to use, compared to Xmind, because there are more functions to use and apply (see fig.9). More importantly, I can access Cacoo via websites and all my works can be saved into the cloud archive. So, I don't need to download the app or save my work on every local device. However, I am still not familiar with the flow chart function so I drew my mind map with lines and squares. Overall, I am not satisfied with my work in class this time. After I got home, I added more explanations and graphs to our ESG group work (see fig.10). I also used the sticker function to show additional information like terminology demonstration and so

 Company SDG Introduction- DHL& Evergreen- Chang 18 July 3, 2022

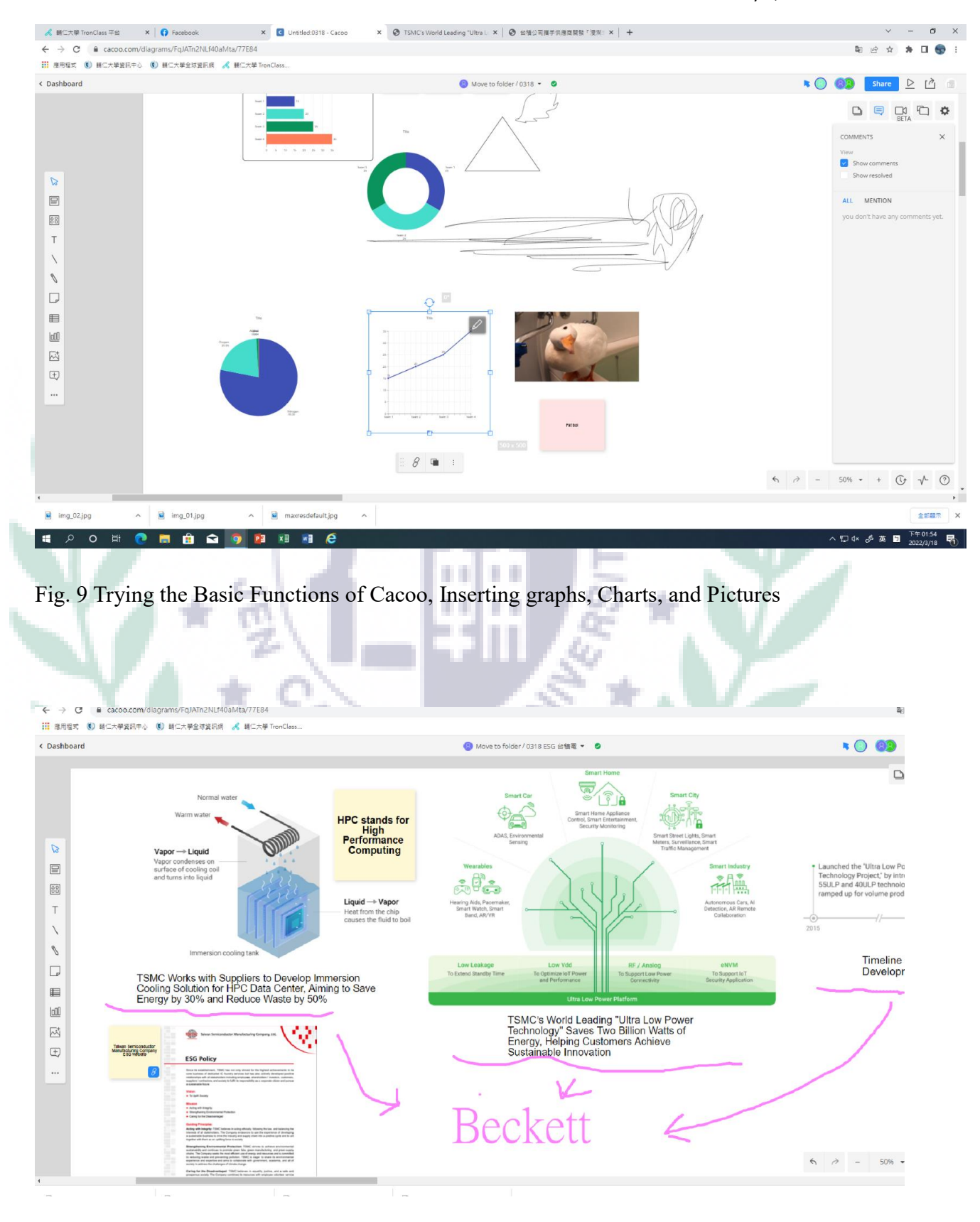

Fig.10 Using Cacoo to Demonstrate ESG at TSMC

VERITAS

Link to my first work of ESG:

<https://cacoo.com/diagrams/FqJATn2NLf40aMta/77E84>

4/22: Create A Google Site

The link attached is my personal website. I don't like the idea of using a GIF

banner, because it's too distracting (see fig11). Instead, I choose some photos I took

before, and use them as my website banner. My website is more like a personal blog,

including my work experiences, my hobbies, and my academic background on my

front page (see fig.12). What's more, I also created three layers of subpages showing

different perspectives of me. Overall, I think google sites is pretty easy for a beginner

like me. I can find the function list easily and there is always an icon for every

function so I can know what to do quickly.

PULCHRITU

SANCT

[https://sites.google.com/view/group-toturial-storymap/about-us/beckett-](https://sites.google.com/view/group-toturial-storymap/about-us/beckett-chang?authuser=0)

[chang?authuser=0](https://sites.google.com/view/group-toturial-storymap/about-us/beckett-chang?authuser=0)

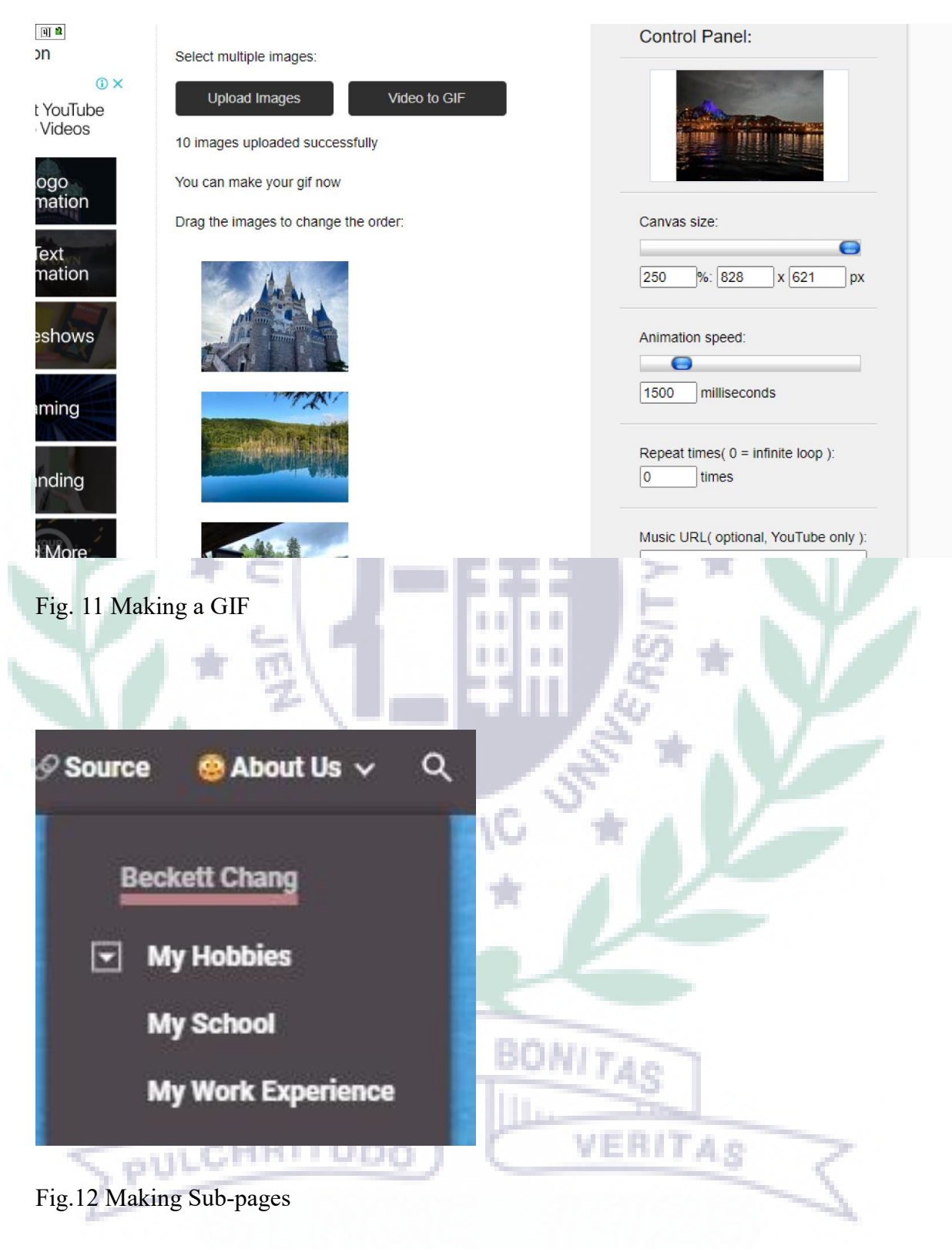

Difficulties I Encountered:

For Cacoo, I found out that sometimes it's difficult for me to insert a clear

×

image. Some images I wanted to put into my work were blurry, so I had to download

images with higher quality, and they were too big for Cacoo to import and Cacoo

asked me to upgrade my plan (see fig.13). As a result, I need to register a new account

and squeeze my image file under 10MB.

The file size cannot exceed 512KB. ∾

> Please upgrade your plan to upload images up to 10MB.

Fig. 13 Warning from Cacoo

For building Google Sites, I couldn't insert the URL of DHL's official website to my reference subpage (see fig. 14). I think they must have some protection protocols or systems to prevent strangers from accessing their website in an unusual way.

VERITAS

Eventually, I put a link and a screenshot from their website instead.

**INNO** 

PULCHRITUDE

۰

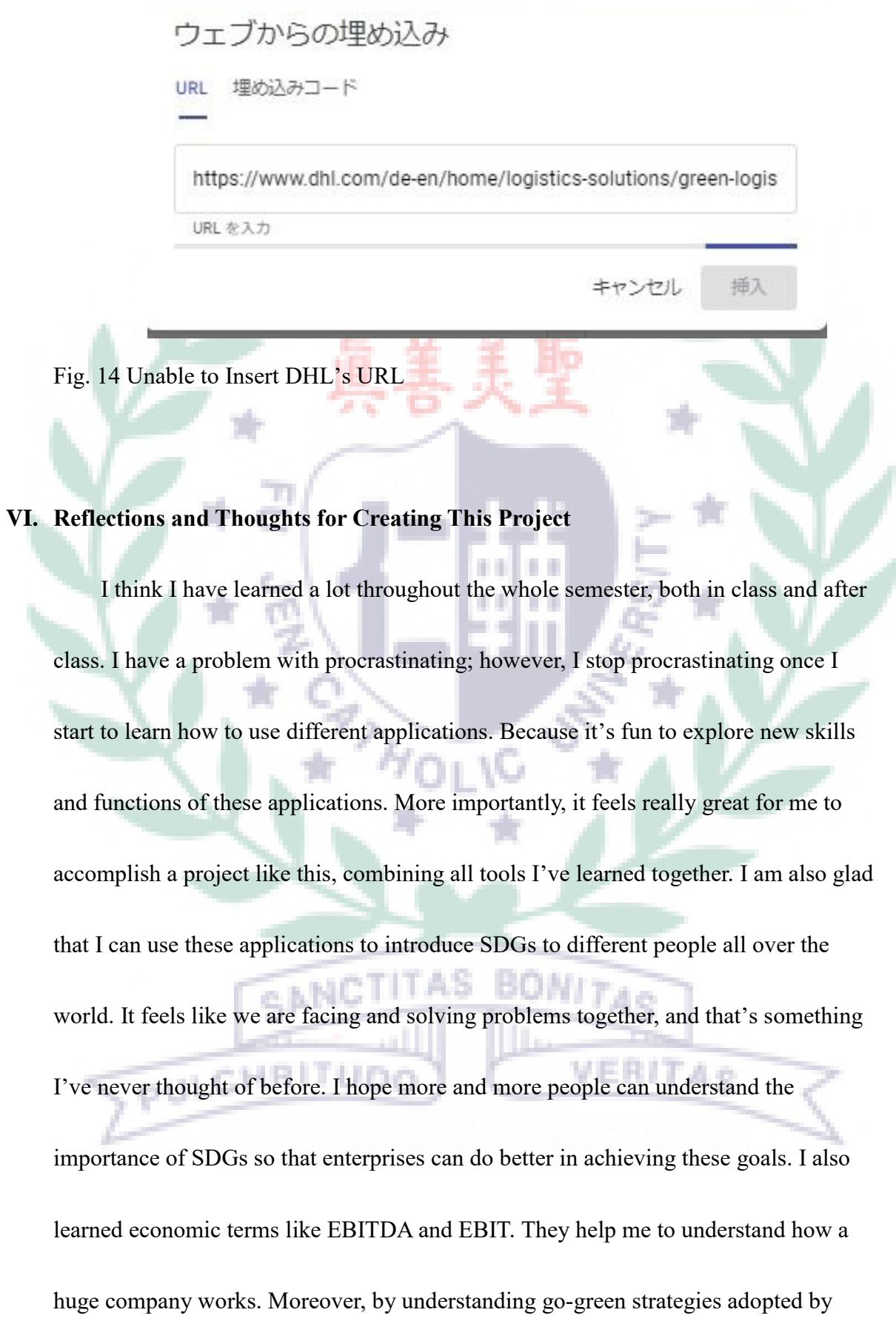

logistics companies and their history, I have gained background knowledge of

logistics and have a rough idea of the future of this industry, which is really helpful

for my future job application and maybe investment in the logistics industry.

#### **VII. References**

- **A.** Text sources
- DHL-Sustainability:

<https://www.dhl.com/tw-en/home/about-us/sustainability.html>

Evergreen-Corporate Responsibility:

<https://csr.evergreen-marine.com/?en>

**B.** Photo/picture sources

Google Sites-SDGs -Green Gas Emissions- DHL & Evergreen:

[https://sites.google.com/d/1b4EU3MntO\\_uH1RnQkZImUJulnP0GeceY/p/1](https://sites.google.com/d/1b4EU3MntO_uH1RnQkZImUJulnP0GeceY/p/1GB1uFCxr2FCeNg7vyudjNwk0uhJpCNzZ/edit)

۰

VERITAS

[GB1uFCxr2FCeNg7vyudjNwk0uhJpCNzZ/edit](https://sites.google.com/d/1b4EU3MntO_uH1RnQkZImUJulnP0GeceY/p/1GB1uFCxr2FCeNg7vyudjNwk0uhJpCNzZ/edit)

All of the SDG pictures-Department of Economic and Social Affairs

Sustainable Development:

<https://sdgs.un.org/goals>

DHL-DHL Taiwan:

<https://www.dhltaiwanconnects.com/>

Evergreen-Evergreen Marine:

MRITH. <https://www.evergreen-marine.com/>